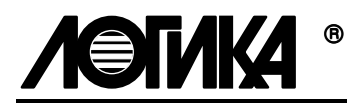

# **ТЕПЛОВЫЧИСЛИТЕЛЬ СПТ961М**

Методика поверки

РАЖГ.421412.021 ПМ

РОССИЯ, 198020, Санкт-Петербург, наб. Обводного канала, 150 Тел. (812) 252-5757 Факс: (812) 252-2940 E-mail: adm@logika.spb.su Интернет: www.logika.spb.ru

## **Введение**

Настоящая методика распространяется на тепловычислители СПТ961М, зарегистрированные в Госреестре СИ под № ХХХХХ-02.

Поверке подвергается каждый тепловычислитель при выпуске из производства, при эксплуатации и после ремонта модуля М961М. При эксплуатации поверку проводят с периодичностью один раз в четыре года.

После замены изготовителем или его официальным представителем любых сборочных единиц (корпуса, клавиатуры, табло, оптопорта и т. п.), кроме модуля М961М, определяющего метрологические характеристики тепловычислителя, поверку не проводят до истечения срока установленной периодичности.

К поверке могут допускаться тепловычислители без установленной крышки монтажного отсека.

## **1 Операции поверки**

При поверке выполняют операции, перечень и последовательность проведения которых приведены в таблице 1.1.

|                                                           | Пункт | При выпуске из произ-  | При         |
|-----------------------------------------------------------|-------|------------------------|-------------|
| Наименование                                              | мето- | водства и после ремон- | эксплуата-  |
|                                                           | ДИКИ  | та модуля М961М        | ЦИИ         |
| Внешний осмотр                                            | 7.1   | Проводят               | Проводят    |
| Испытание электрической прочности<br><b>ИЗОЛЯЦИИ</b>      | 7.2   | Проводят               | Не проводят |
| Измерение электрического сопротив-<br>ления изоляции      | 7.3   | Проводят               | Проводят    |
| Опробование                                               | 7.4   | Проводят               | Проводят    |
| Проверка соответствия погрешности<br>допускаемым пределам | 7.5   | Проводят               | Проводят    |

Таблица 1.1 Операции поверки

## **2 Условия поверки**

Испытания проводят при любых значениях факторов:

- температура окружающего воздуха от 18 до 28 °С;
- относительная влажность от 30 до 80 %;
- атмосферное давление от 84 до 106,7 кПа;
- напряжение питания 220 В  $\pm$  30 %.

# **3 Средства поверки**

Перечень средств измерений и оборудования, применяемых при испытаниях, приведен в таблице 3.1. Допускается использовать иные средства измерений с характеристиками не хуже указанных.

| Наименование                  | Основные характеристики,<br>обозначение документа | Рекомен-<br>дуемое<br>средство |
|-------------------------------|---------------------------------------------------|--------------------------------|
| Стенд СКС6                    | РАЖГ.441461.021 ПС                                | CKC <sub>6</sub>               |
| Коннектор К164                | РАЖГ.685611.212 ПС                                | K164                           |
| Коннектор К184                | РАЖГ.685611.232 ПС                                | K184                           |
| Коннектор К195                | РАЖГ.685611.244 ПС                                | K195                           |
| Коннектор К196                | РАЖГ.685611.245ПС                                 | K196                           |
| Коннектор К223                | РАЖГ.685611.272 ПС                                | K223                           |
| Коннектор К224                | РАЖГ.685611.273 ПС                                | K224                           |
| Коннектор К225                | РАЖГ.685611.274 ПС                                | K225                           |
| Коннектор К227                | РАЖГ.685611.276 ПС                                | K227                           |
| Коннектор К232                | РАЖГ.685611.281 ПС                                | K <sub>2</sub> 32              |
| Заглушка Ф44                  | РАЖГ.685611.128 ПС                                | $\Phi$ 44                      |
| Заглушка Ф45                  | РАЖГ.685611.129 ПС                                | $\Phi$ 45                      |
| Заглушка Ф47                  | РАЖГ.685611.131 ПС                                | $\Phi$ 47                      |
| Заглушка Ф56                  | РАЖГ.685611.140 ПС                                | $\Phi$ 56                      |
| Заглушка Ф57                  | РАЖГ.685611.141 ПС                                | $\Phi$ 57                      |
| Заглушка Ф61                  | РАЖГ.685611.145 ПС                                | $\Phi$ 61                      |
| Заглушка Ф67                  | РАЖГ.685611.151 ПС                                | $\Phi$ 67                      |
| Мегаомметр                    | 0-500 МОм, 100 В, кл. точности 5,0                | M100/1                         |
| Установка для испытания элек- | 0-1,5 кВ; мощность на стороне вы-                 | $Y \Pi Y - 10 M$               |
| трической прочности изоляции  | сокого напряжения 0,1 кВ·А                        |                                |

Таблица 3.1 Средства измерений и оборудование для испытаний

 $^1$ Входит в комплект поставки стенда СКС6

### **4 Схема поверки**

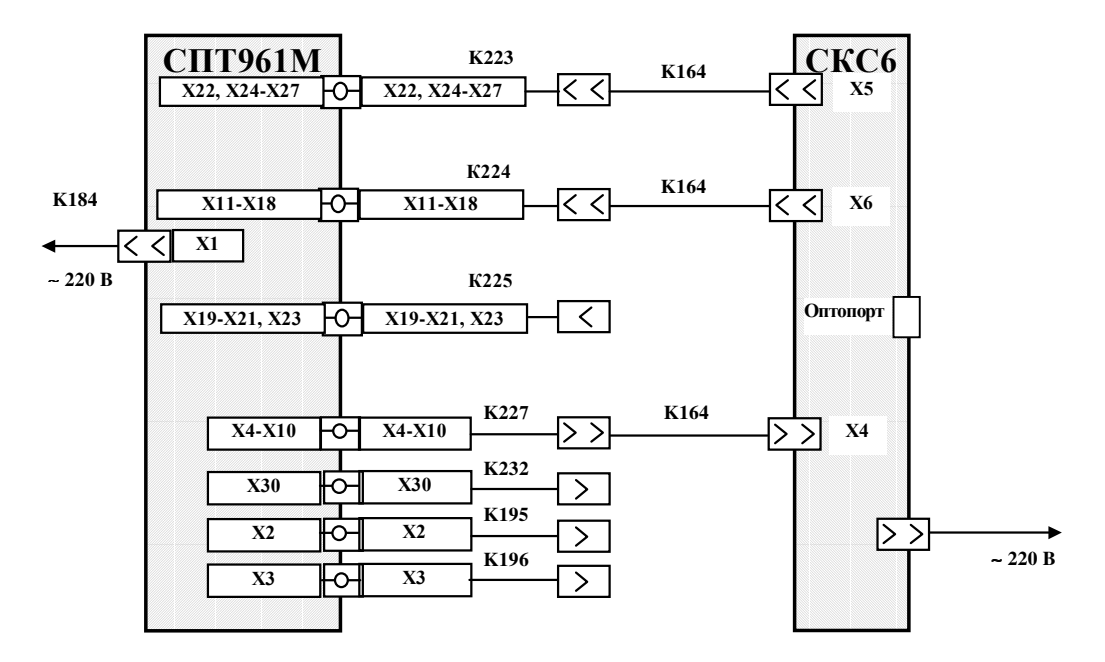

Рисунок 4.1 Схема проверки

### **5 Методические указания**

5.1 Управление режимами работы

Проверку проводят либо в ручном режиме, управляя подачей входных сигналов с клавиатуры стенда СКС6 и контролируя результаты по показаниям табло тепловычислителей, либо в автоматизированном режиме, когда эти процедуры выполняются под управлением компьютера. Методы испытаний, приведенные в настоящей методике, ориентированы на выполнение проверок в ручном режиме.

Правила работы со стендом подробно описаны в документе "Стенд СКС6. Руководство по эксплуатации", правила работы с тепловычислителями – в документе "Тепловычислитель СПТ961М. Руководство по эксплуатации", который поставляется с каждым тепловычислителем. Оба документа доступны также в интернете по адресу www.logika.spb.ru. Здесь приводятся лишь краткие сведения о том, как выполнить те или иные операции, необходимые для проверки.

Взаимодействие оператора с тепловычислителем организовано с помощью многоуровневого меню, изображенного на рисунке 5.1. Переход между пунктами в меню любого уровня осуществляется нажатием на клавиш  $\Leftarrow$  и  $\Rightarrow$ , при этом на выбранный пункт указывает курсор под первой буквой его обозначения, например *Сп1* (здесь и далее содержание любой информации, выводимой на табло, в отличие от обозначения клавиш, выделено курсивом). Для входа в выбранный пункт нажимают на клавишу  $\Downarrow$ , в результате чего происходит либо переход в меню более низкого уровня, либо открывается список параметров для просмотра, либо предоставляется возможность выполнить определенные действия: пуск, останов, сброс и т.д. Выход в меню более высокого уровня или отказ от выполнения каких-либо действий производится нажатием, в общем случае многократным, клавиши МЕНЮ.

Для просмотра измеряемых и вычисляемых параметров входят в пункт Сп1, организованный как список, и далее с помощью клавиш  $\Downarrow$  и  $\Uparrow$  находят нужный параметр.

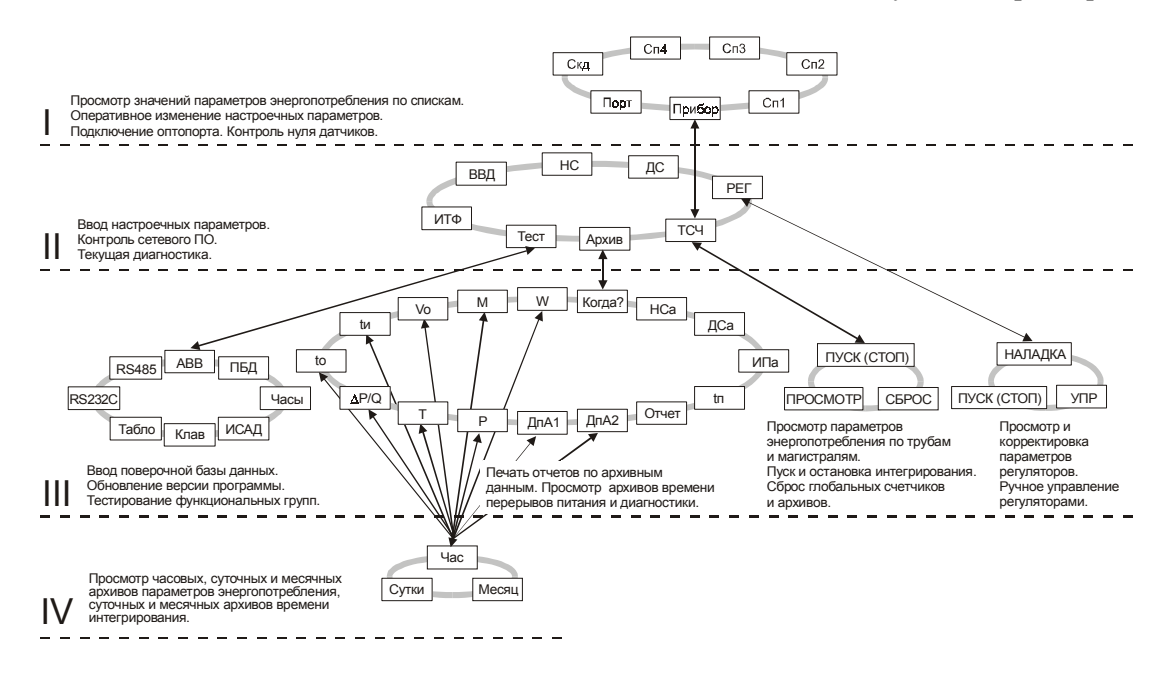

Рисунок 5.1 Меню тепловычислителя

Для просмотра архивных параметров входят в пункт **Архие**, при этом на табло выводится меню архивов Когда? W M Vo tu. При входе в пункт Когда? следует указать дату начала просмотра архивов. Первоначально при входе в этот пункт на табло отображаются дата и время, соответствующие моменту входа. Клавишами  $\Rightarrow$  и  $\Leftarrow$  перемещают курсор, а клавишами  $\Downarrow$  и  $\Uparrow$  "прокручивают" цифры в соответствующей позиции, устанавливая дату и время начала просмотра архивов. Курсор переходит из последней позиции верхней строки на первую позицию нижней строки по нажатию клавиши  $\Rightarrow$ . После установки времени начала просмотра следует вернуться в меню архивов, нажав клавишу МЕНЮ, и выбрать нужный пункт, например W. При входе в этот пункт на табло выводится меню для выбора номера трубопровода или потребителя и временнОй характеристики архива: ЧАС. СУТКИ или МЕСЯЦ. После входа в интересующий пункт на табло выводится первое значение параметра из архива. Заканчивается просмотр архива по нажатию клавиши МЕНЮ.

Для сброса показаний интегральных параметров по всем трубопроводам и потребителям входят в пункт Прибор, затем – в пункт ТСЧ и – в Сброс (в дальнейшем подобная последовательность действий обозначается в виде схемы перехода относительно главного меню, в данном случае она имеет вид Прибор-ТСЧ-Сброс). После этого на табло выводится запрос *Выполнить сброс?* Для подтверждения выполнения сброса нажимают клавишу ВВОД.

Пуск счета по потребителям и трубам происходит одновременно, при входе в пункт *Пуск* (*Прибор-ТСЧ-Пуск*).

5.2 Установка исходного состояния

Перед поверкой и по ее окончании выполняют установку исходного состояния тепловычислителя, в ходе которой осуществляется автоматический ввод значений параметров, принятых по умолчанию. Для этого перед включением тепловычислителя, при установленном в нижнее положение переключателе защиты данных, нажимают и удерживают клавишу ВВОД, и лишь затем подают на него напряжение питания. Вслед за этим на табло появляется сообщение *ИСХОДНОЕ СОСТОЯНИЕ*, после чего клавишу ВВОД можно отпустить. В течение примерно 40 с тепловычислитель будет выполнять автодиагностику с выводом на табло сообщений о выполняемых тестах. По завершении тестов на табло выводится сообщение *ПРИБОР Сп1 Сп2*.

5.3 Настроечные параметры

Для выполнения проверок в тепловычислитель вводят настроечные данные, или поверочную базу данных. Эта процедура запускается автоматически при входе в пункт *ПБД* (*Прибор-Тест-ПБД*) и заканчивается выводом сообщения *ПРИБОР Сп1 Сп2*.

5.4 Проверку соответствия погрешности заданным пределам осуществляют с помощью допускового контроля. При необходимости фактическую погрешность определяют по формулам

$$
\delta_{\rm O} = \frac{X - X_{\rm P}}{X_{\rm P}} \cdot 100\%,\tag{5.1}
$$

$$
\delta_{\Pi} = \frac{X - X_P}{H_X} \cdot 100\%,\tag{5.2}
$$

$$
\Delta = X - X_P,\tag{5.3}
$$

где  $\delta_0$ ,  $\delta_{\Pi}$ ,  $\Delta$  – относительная, приведенная и абсолютная погрешности;

- Х показания измеряемого (вычисляемого) параметра;
- $X_{P}$  расчетное значение параметра;
- $H_X$  нормирующее значение параметра.

## **6 Требования безопасности**

При проведении поверки следует соблюдать "Правила технической эксплуатации электроустановок потребителей", "Правила техники безопасности при эксплуатации электроустановок потребителей" и требования, установленные ГОСТ 12.2.007.0-75.

Общие требования безопасности при проведении испытаний – по ГОСТ 12.3.019- 80, требования безопасности при испытаниях электрической изоляции – по ГОСТ 12997-84.

## **7 Поверка**

### **7.1 Внешний осмотр**

При внешнем осмотре проверяют:

- наличие паспорта;
- сохранность пломб изготовителя или его официального представителя;
- сохранность (читаемость) маркировки, нанесенной на лицевой панели и внутри монтажного отсека.

Внешний вид тепловычислителя показан на рисунке 7.1

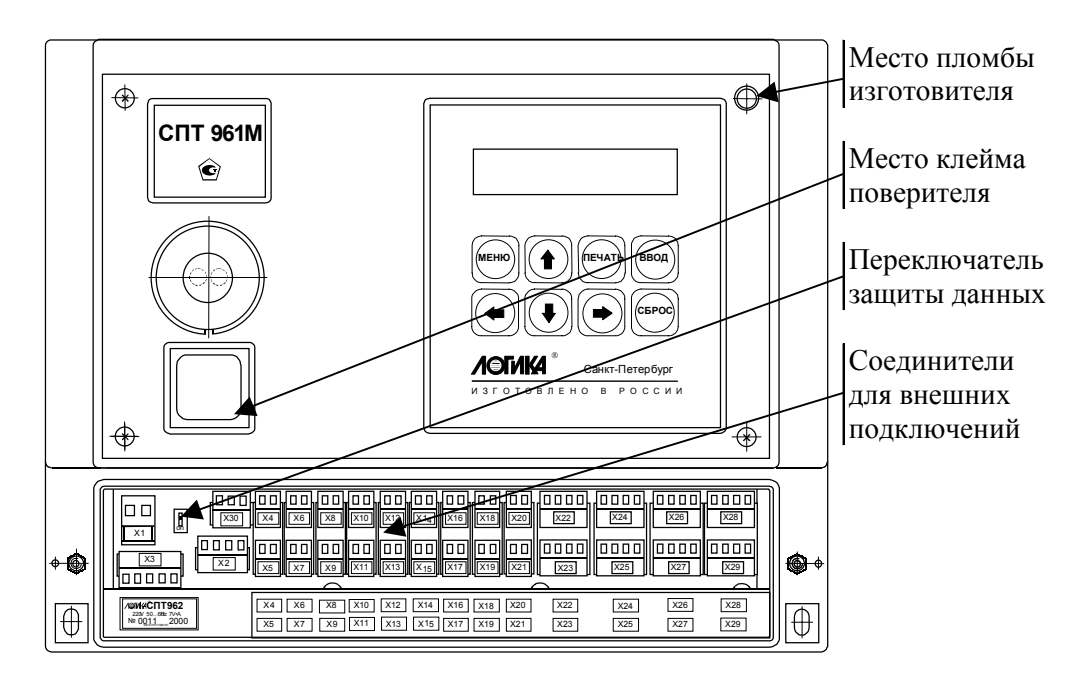

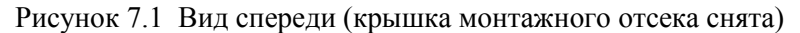

### **7.2 Испытание электрической прочности изоляции**

Испытание проводят на установке мощностью не менее 0,1 кВ·А на стороне высокого напряжения, удовлетворяющей требованиям ГОСТ 12997-84.

Соединяют между собой все контакты разъемов испытуемых цепей согласно таблице 7.1. Допускается применять технологические заглушки, в которых выполнены все указанные соединения.

Прикладывают испытательное напряжение поочередно к цепям согласно таблице 7.2. Напряжение следует повышать плавно, начиная с нуля, в течение времени не более 30 с. Изоляцию выдерживают под испытательным напряжением 1 мин, затем напряжение снижают до нуля. Во время проверки не должно наблюдаться пробоя или перекрытия изоляции. Появление коронного разряда или шума при испытании не является признаком неудовлетворительных результатов.

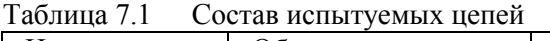

| Наименование   | Обозначение разъема | Применяемая          |
|----------------|---------------------|----------------------|
| цепи           | испытуемой цепи     | заглушка             |
| Силовая        | X1                  | $\Phi$ 56            |
| <b>RS-485</b>  | X <sub>2</sub>      | $\Phi$ 57            |
| <b>RS-232C</b> | X <sup>3</sup>      | $\Phi$ 44            |
| ИСАД           | X30                 | $\Phi$ 57            |
| Входная        | X4-X9, X11-X29      | $\Phi$ 45, $\Phi$ 61 |
| Сигнализация   | X10                 | $\Phi$ 67            |

Таблица 7.2 Режимы испытания электрической прочности изоляции

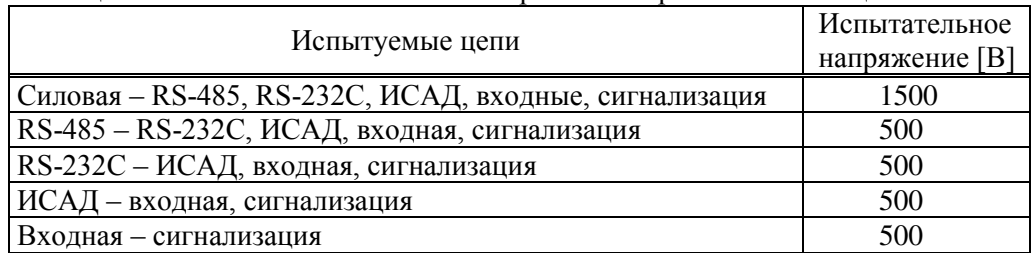

#### **7.3 Измерение электрического сопротивления изоляции**

Выполняют те же, что в 7.2 соединения контактов разъемов испытуемых цепей.

Подключают мегаомметр поочередно между каждой парой цепей. Отсчет показаний проводят по истечении 1 мин после приложения напряжения к испытуемым цепям или меньшего времени при установившихся показаниях.

Показания мегаомметра должны составлять не менее 200 МОм.

#### **7.4 Опробование**

7.4.1 Проверка ввода и защиты данных от изменения

Устанавливают переключатель защиты данных в верхнее положение и делают попытку входа в пункт *ПБД* (*Прибор-Тест-ПБД*). При этом на табло на короткое время должно появиться сообщение *Защита!*, после чего происходит автоматический возврат в пункт *ПБД*.

Затем устанавливают переключатель защиты данных в нижнее положение и повторяют попытку входа в пункт *ПБД*. На табло должно появиться сообщение *Ввести поверочную БД?*, в ответ на что нажимают клавишу ВВОД. После этого на табло последовательно выводится ряд сообщений, связанных с загрузкой и контролем вводимой поверочной базы данных. При успешном вводе примерно через 40 с на табло должно появиться сообщение *ПРИБОР Сп1 Сп2*. Для выхода из режима проверки ввода и защиты данных нажимают клавишу МЕНЮ

7.4.2 Проверка входных сигналов

Устанавливают на мере I0 значение 2,5 мА, на мере I1 значение 5,0 мА, на мере I2 – 10,0 мА, на мере I3 – 20,0 мА, на мере R – 232,0 Ом и на мерах F0 и F1 – 1250,0 Гц.

Входят в пункт *АВВ* (*Прибор-Тест-АВВ*) и, нажимая клавишу ⇓, выводят и кон-

тролируют по табло значения входных сигналов на контактах, обозначения которых приведены в таблице 7.3. После проверки сигналов на контактах X11-X18 отсоединяют коннектор К226 от коннектора К164 и соединяют последний с коннектором К225. Далее контролируют входные сигналы на контактах Х19-Х21 и Х23. Показания табло должны лежать в допускаемых пределах согласно таблице 7.3. По окончании проверки восстанавливают соединение коннекторов К164 и К226.

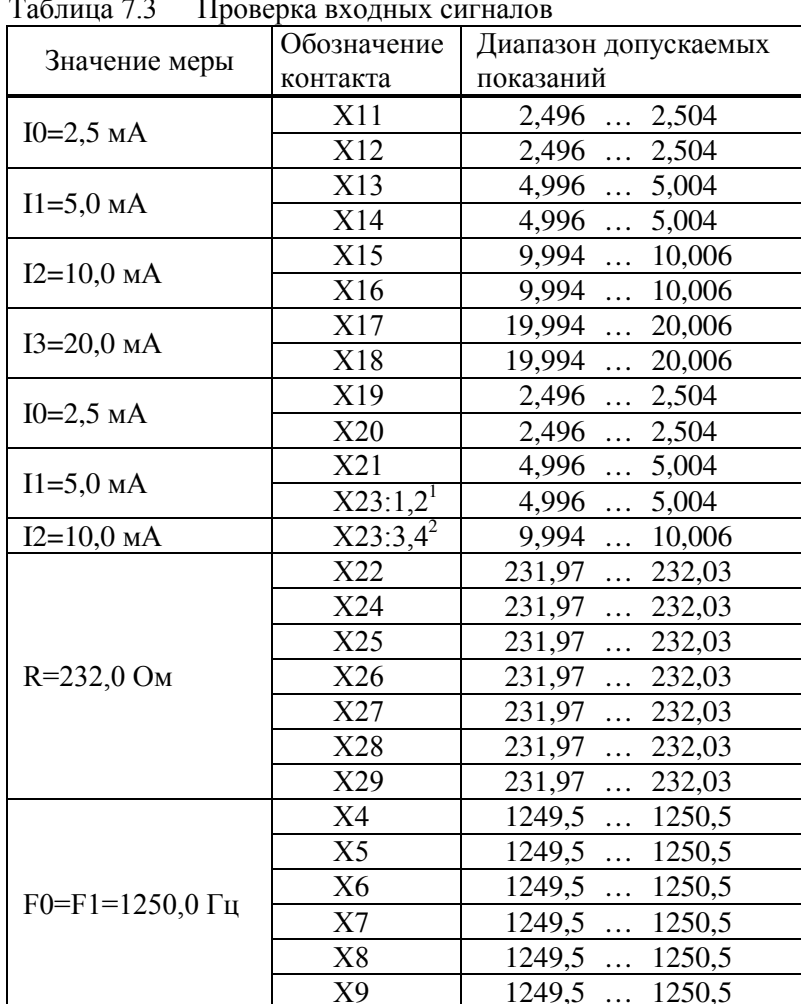

<sup>&</sup>lt;sup>1</sup> При выводе на табло обозначается как X23:л<sup>2</sup> При выводе на табло обозначается как X23:п

 $\,8\,$ 

#### **7.5 Проверка соответствия погрешности допускаемым пределам**

7.5.1 Проверку соответствия погрешности допускаемым пределам при измерениях проводят в следующем порядке.

7.5.1.1 Отсоединяют коннектор К226 от коннектора К164 и соединяют последний с коннектором К196. Входят в пункт *Часы* (*Прибор-Тест-Часы*). После этого на табло выводится сообщение *Выполнить тест?*, в ответ на что нажимают клавишу ВВОД.

Контролируют по табло стенда (в режиме КП) период следования тактовых импульсов таймера, значение которого должно лежать в диапазоне от 2999,750 до 3000,250 мс (расчетное значение – 3000,000 мс). По окончании проверки нажимают клавишу МЕНЮ и восстанавливают соединение коннекторов К164 и К226.

7.5.1.2 Устанавливают на мере R в любой очередности значения согласно таблице 7.4 и каждый раз, не ранее чем через 10 с после установки, контролируют показания параметров, перечисленных в этой таблице (вывод параметров на табло осуществляют клавишами ⇑ и ⇓, войдя в пункт *Сп1*). Показания параметров должны лежать в допускаемых пределах согласно таблице 7.4.

| Значение меры<br>$R$ [O <sub>M</sub> ] | -------------------<br>Параметр | Расчетное<br>значение | Диапазон допускаемых<br>показаний |
|----------------------------------------|---------------------------------|-----------------------|-----------------------------------|
|                                        | Тнв                             | $-38,78$              | $-38,88-38,68$                    |
| 79,70                                  | Tr1                             | 155,57                | 155,42155,72                      |
| 95,10                                  | Тнв                             | $-9,02$               | $-9,12-8,92$                      |
|                                        | T <sub>T</sub> 1                | 239,25                | 239,10239,40                      |
|                                        | Txb                             | 24,40                 | 24,3024,50                        |
|                                        | Тнв                             | 18,50                 | 18,4018,60                        |
| 110,4                                  | $T_{T}1$                        | 324,66                | 324,51324,81                      |
|                                        | Тт3-Тт6                         | 24,31                 | 24,2124,41                        |
|                                        | $\Delta$ T $\pi$ 2              | 0,00                  | $-0.040.04$                       |
|                                        | <b>Тхв</b>                      | 60,53                 | 60,4360,63                        |
|                                        | THB                             | 44,51                 | 44,4144,61                        |
| 125,8                                  | T <sub>T</sub> 1                | 413,11                | 412,96413.26                      |
|                                        | $T_{\rm T}2$                    | 65,64                 | 65,5465,74                        |
|                                        | Тт3-Тт6                         | 60,31                 | 60,2160,41                        |
|                                        | $\Delta$ T $\pi$ 2              | 0,00                  | $-0.040.04$                       |
| 141,2                                  | $T_{T}1$                        | 504,27                | 504, 12504, 42                    |
|                                        | Tr2                             | 105,44                | 105,34105,54                      |
|                                        | Тт3-Тт6                         | 96,32                 | 96,2296,42                        |
| 232,0                                  | $T_T2$                          | 350,61                | 350,51350,71                      |

Таблица 7.4 Проверка преобразования сигналов сопротивления

7.5.1.3 Устанавливают на мерах I0-I3 в любой очередности значения согласно таблице 7.5 и каждый раз, не ранее чем через 10 с после установки, контролируют показания параметров, перечисленных в этой таблице (вывод параметров на табло осуществляют клавишами ⇑ и ⇓, войдя в пункт *Сп1*). Показания параметров должны лежать в допускаемых пределах согласно таблице 7.5.

| Значение меры<br>$IO-I3 [MA]$ | Параметр                     | Расчетное<br>значение | Диапазон допускаемых<br>показаний |
|-------------------------------|------------------------------|-----------------------|-----------------------------------|
| 0,025                         | $\Delta P$ T1, $\Delta P$ T2 | 0,50                  | 0,400,60                          |
|                               | $PT1-PT6$                    | 0,0050                | 0,00400,0060                      |
| 2,500                         | $\Delta P$ T1, $\Delta P$ T2 | 50,00                 | 49,9050,10                        |
|                               | $PT1-PT6$                    | 0,5000                | 0,49900,5010                      |
| 5,000                         | $\Delta P$ T1, $\Delta P$ T2 | 100,00                | 49,9050,10                        |
|                               | $PT1-PT6$                    | 1,0000                | 0,99901,0010                      |
|                               | Pб                           | 0,01000               | 0,009920,01008                    |
|                               | Рхва                         | 0,1000                | 0,09920,1008                      |
| 10,00                         | Pб                           | 0,06000               | 0,059920,06008                    |
|                               | Рхва                         | 0,6000                | 0,59920,6008                      |
| 20,00                         | Pб                           | 0,16000               | 0,159920,16008                    |
|                               | Рхва                         | 1,6000                | 1,59921,6008                      |

Таблица 7.5 Проверка преобразования сигналов силы тока

7.5.1.4 Устанавливают на мерах F0 и F1 в любой очередности значения согласно таблице 7.6 и каждый раз, не ранее чем через 10 с после установки, контролируют показания параметров, перечисленных в этой таблице (вывод параметров на табло осуществляют клавишами ⇑ и ⇓, войдя в пункт *Сп1*). Показания параметров должны лежать в допускаемых пределах согласно таблице 7.6.

| Значение меры                    |            | Расчетное | Диапазон допускаемых |
|----------------------------------|------------|-----------|----------------------|
| $F0, F1$ [ $\Gamma$ $\text{H}$ ] | Параметр   | значение  | показаний            |
| 0,610351                         | Qor3, Qor4 | 0,04883   | 0,048800,04886       |
|                                  | Q0т5, Q0т6 | 0,01953   | 0,019520,01954       |
| 78,12500                         | Qor3, Qor4 | 6,2497    | 6,24666,2528         |
|                                  | Q0т5, Q0т6 | 2,4999    | 2,49862,5011         |
| 312,500                          | Qor3, Qor4 | 24,999    | 24,9872,5011         |
|                                  | Q0т5, Q0т6 | 9,9997    | 9,995710,004         |

Таблица7.6 Проверка преобразования частотных сигналов

7.5.2 Проверку соответствия погрешности допускаемым пределам при вычислениях проводят в следующем порядке.

Устанавливают на мере R значение 673,3 Ом, на мерах I0-I2 значение 10 мА, на мере I3 – 0,025 мА и на мерах F1 и F2 – 1250,000 Гц.

Входят в пункт *Сп1*, нажав клавишу ⇑ выводят на табло время пуска *Врп=10-00* и изменяют его значение. Для этого нажимают клавишу СБРОС, набирают новое значение *23-53* и нажимают клавишу ВВОД, в результате чего сообщение на табло принимает вид *Врп=23-53*. Начиная с этого момента все операции до момента пуска счета должны быть завершены менее, чем за минуту.

Далее входят в пункт *Сброс* (*Прибор-ТСЧ-Пуск(Стоп)-Сброс*), после чего на табло выводится сообщение *Выполнить сброс?*. В ответ на это нажимают клавишу ВВОД, выполняя сброс значений интегральных параметров.

Затем выполняют пуск счета – входят в пункт *Пуск* (*Прибор-ТСЧ-Пуск(Стоп)- Пуск*) и в ответ на сообщение *Выполнить пуск?* нажимают клавишу ВВОД.

После того, как на табло появится сообщение *Технологический режим завершен* входят в пункт *Сп1* и выводят текущую дату. Если *Дата=31-12-01*, то ожидают ее смены, если *Дата=01-01-02*, то входят в пункт *Архив* (*Прибор-Архив*) и контролируют показания перечисленных в таблице 7.7 параметров за последние сутки. Показания параметров должны лежать в допускаемых пределах согласно таблице 7.7.

| 1 av. 1114 <i>1</i> . <i>1</i> | проверка вы пюлении и архивирования |                      |  |
|--------------------------------|-------------------------------------|----------------------|--|
| Параметр                       | Расчетное                           | Диапазон допускаемых |  |
|                                | значение                            | показаний            |  |
| Mr1                            | 3,2462                              | 3,24563,2468         |  |
| Mr2                            | 3,1865                              | 3,18593,1871         |  |
| Mr3                            | 3,9571                              | 3,95643,9578         |  |
| M <sub>T</sub> 4               | 2,9460                              | 2,94552,9465         |  |
| Mr5                            | 2,4429                              | 2,4425  2,4433       |  |
| Мтб                            | 2,9786                              | 2,97812,9791         |  |
| ∆Мп1                           | 2,4755                              | 2,47512,4759         |  |
| $\Delta$ M $\pi$ 2             | 0,50311                             | 0,503010,50321       |  |
| $\Delta M\pi3$                 | 2,9786                              | 2,97812,9791         |  |
| WT1                            | 9,5949                              | 9,59309,5968         |  |
| Wт2                            | 8,7503                              | 8,74878,7519         |  |
| Wт3                            | 0,83068                             | 0,830520,83084       |  |
| WT4                            | 0,80344                             | 0,803280,80360       |  |
| W <sub>T</sub> 5               | 0,41019                             | 0,410110,41027       |  |
| W <sub>T</sub> 6               | 0,18774                             | 0,187710,18777       |  |
| $\Delta \mathrm{W} \pi 1$      | 17,359                              | 17,32517,393         |  |
| $\Delta \rm W\pi2$             | 0,36154                             | 0,361480,36160       |  |
| $\Delta W\pi3$                 | 17,720                              | 17,68617,754         |  |
|                                |                                     |                      |  |

Таблица 7.7 Проверка вычислений и архивирования

### **7.6 Оформление результатов**

Результаты поверки оформляются записью в паспорте тепловычислителя с указанием результата и даты проведения. Запись удостоверяется подписью поверителя и, при положительных результатах поверки, оттиском клейма в паспорте.

По окончании поверки, независимо от ее результата, выполняют установку начального состояния тепловычислителя, как указано в 5.2.